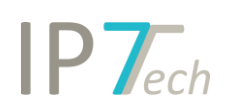

# Changes Version 19.9.0

# Contents

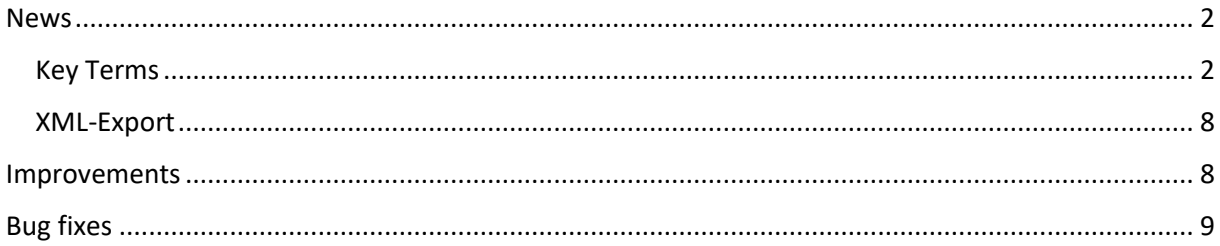

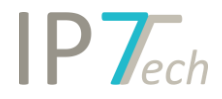

# <span id="page-1-0"></span>News

## <span id="page-1-1"></span>Key Terms

By using the "Key Terms" feature, key words and terms in a patent or from a result list can be determined.

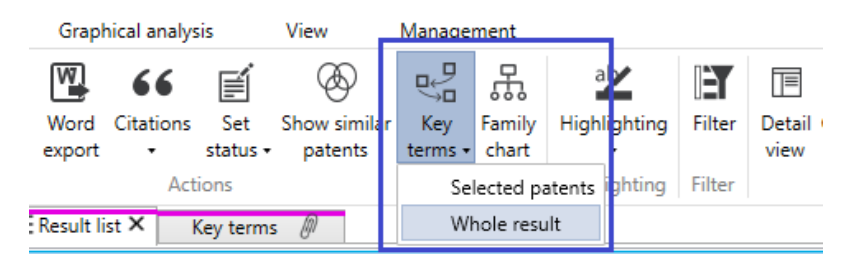

The terms are sorted regarding their relevance and irrelevant terms are hidden automatically.

This way it is possible to easily find additional interesting terms or synonyms for a search topic.

Terms already included in the active highlighting scheme will be marked accordingly.

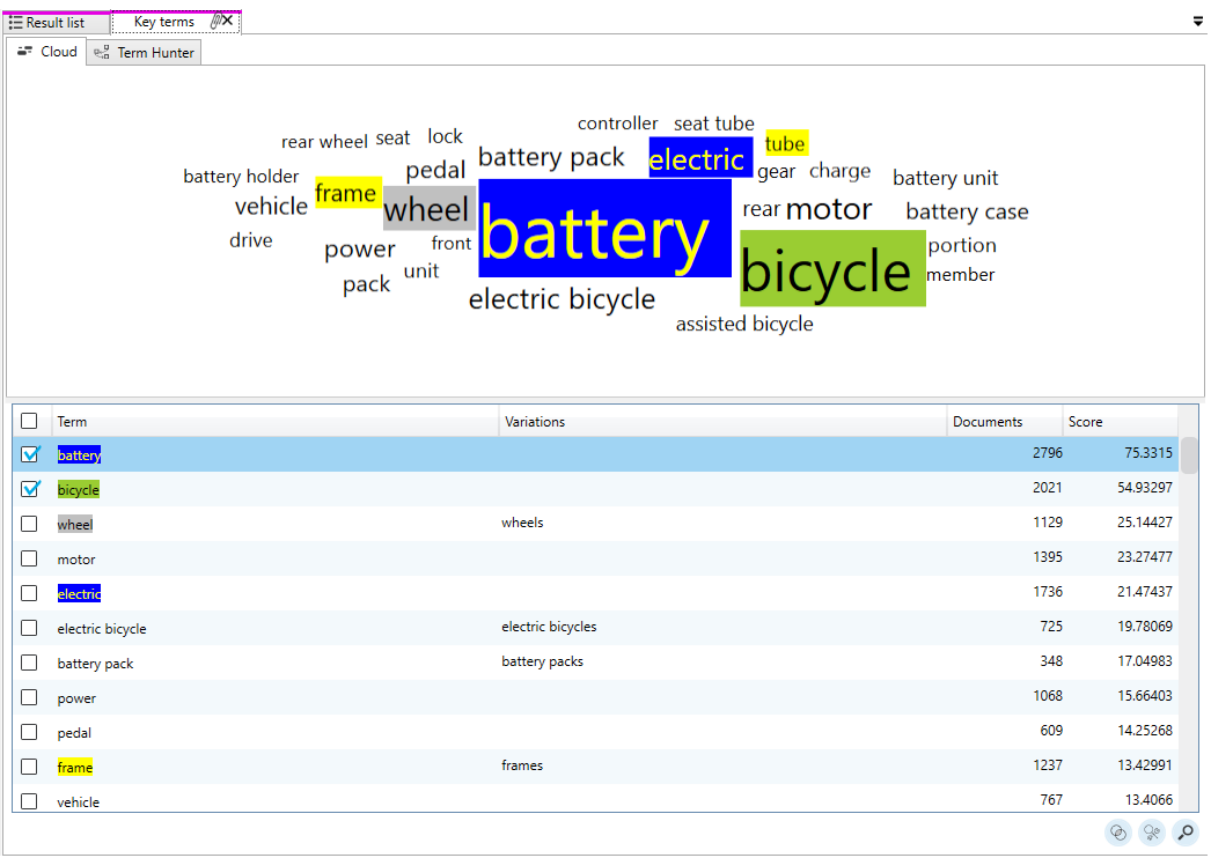

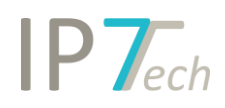

# Terms not yet included in a highlighting scheme can be added via right-click.

#### This can be done in the list:

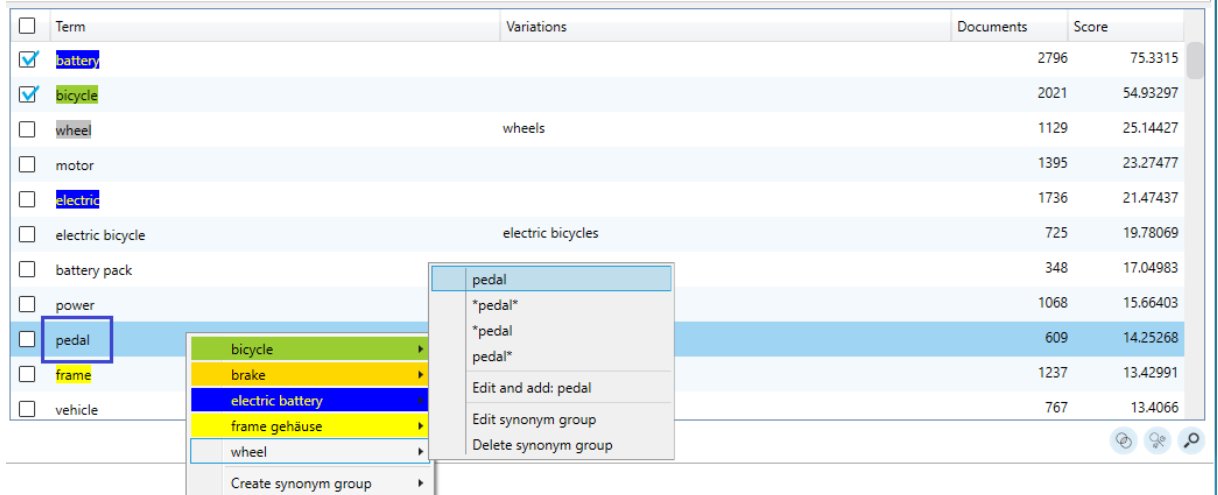

#### And in the cloud-view:

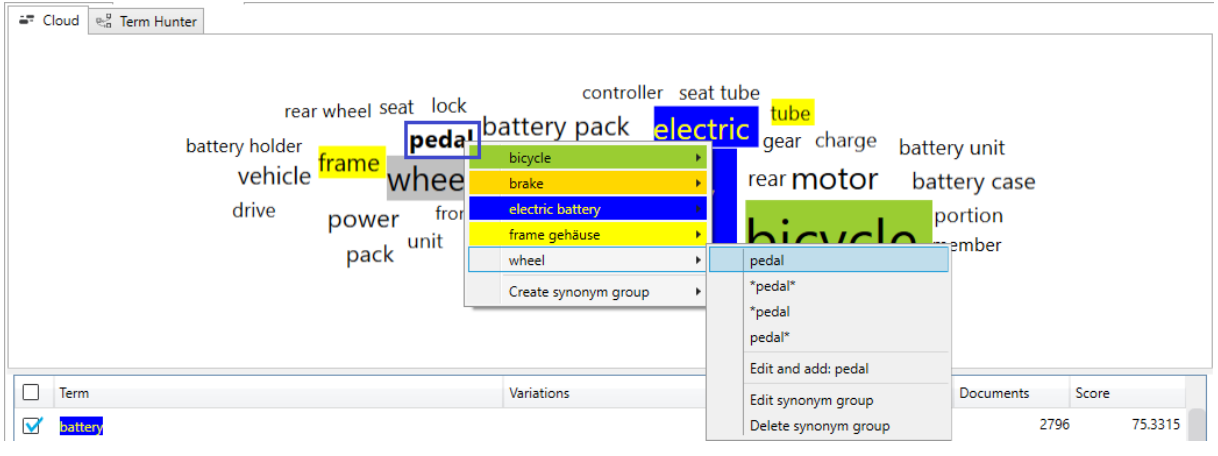

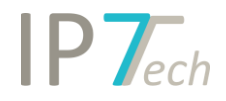

By using the "Term Hunter" feature, the found terms can be analysed graphically.

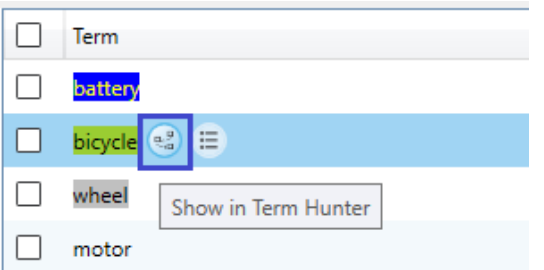

This feature filters the most important terms containing the selected term from the result.

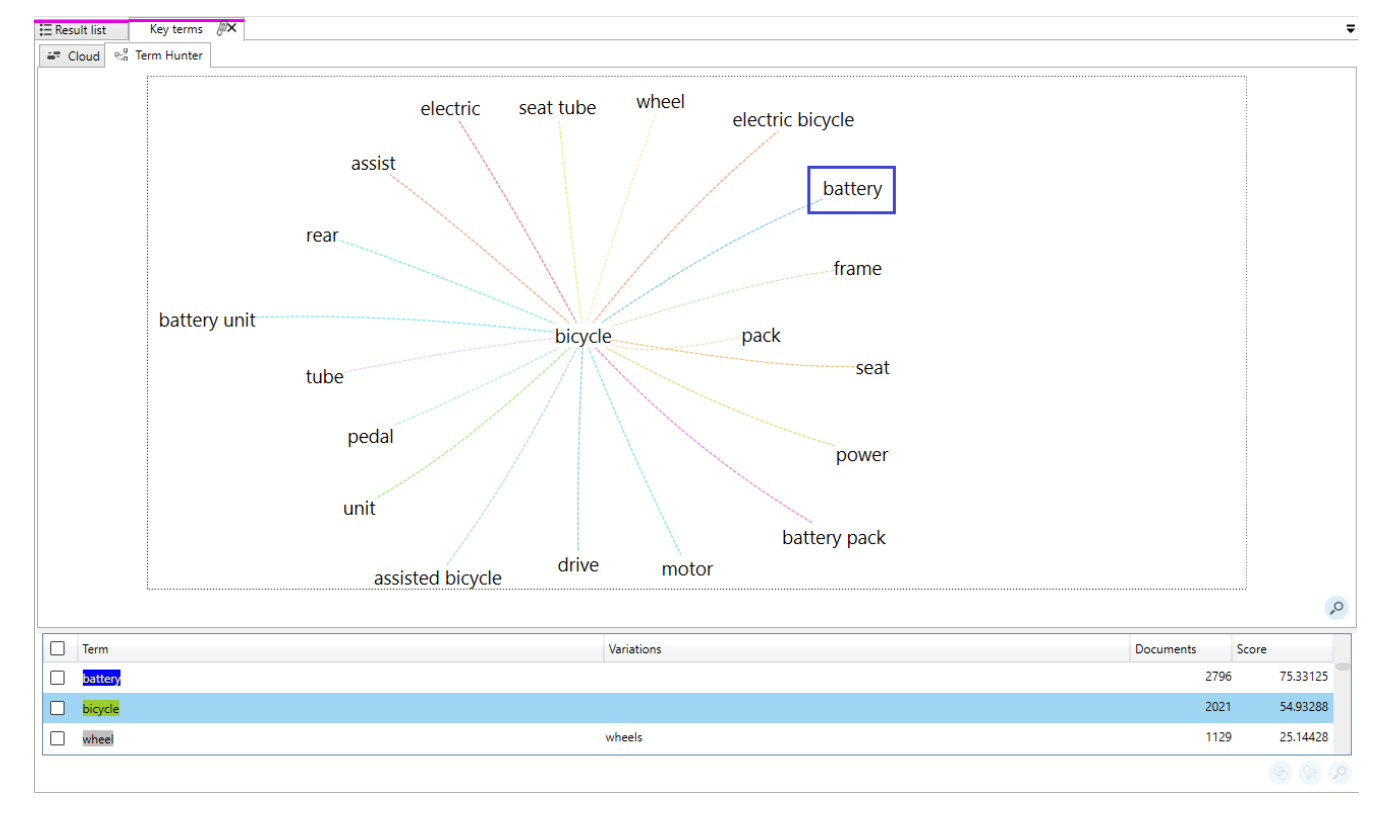

The newly found terms are displayed graphically.

From this result, a term can then be selected via double-click.

This way, the result is filtered again and the most important terms are determined.

# $IPT_{ech}$

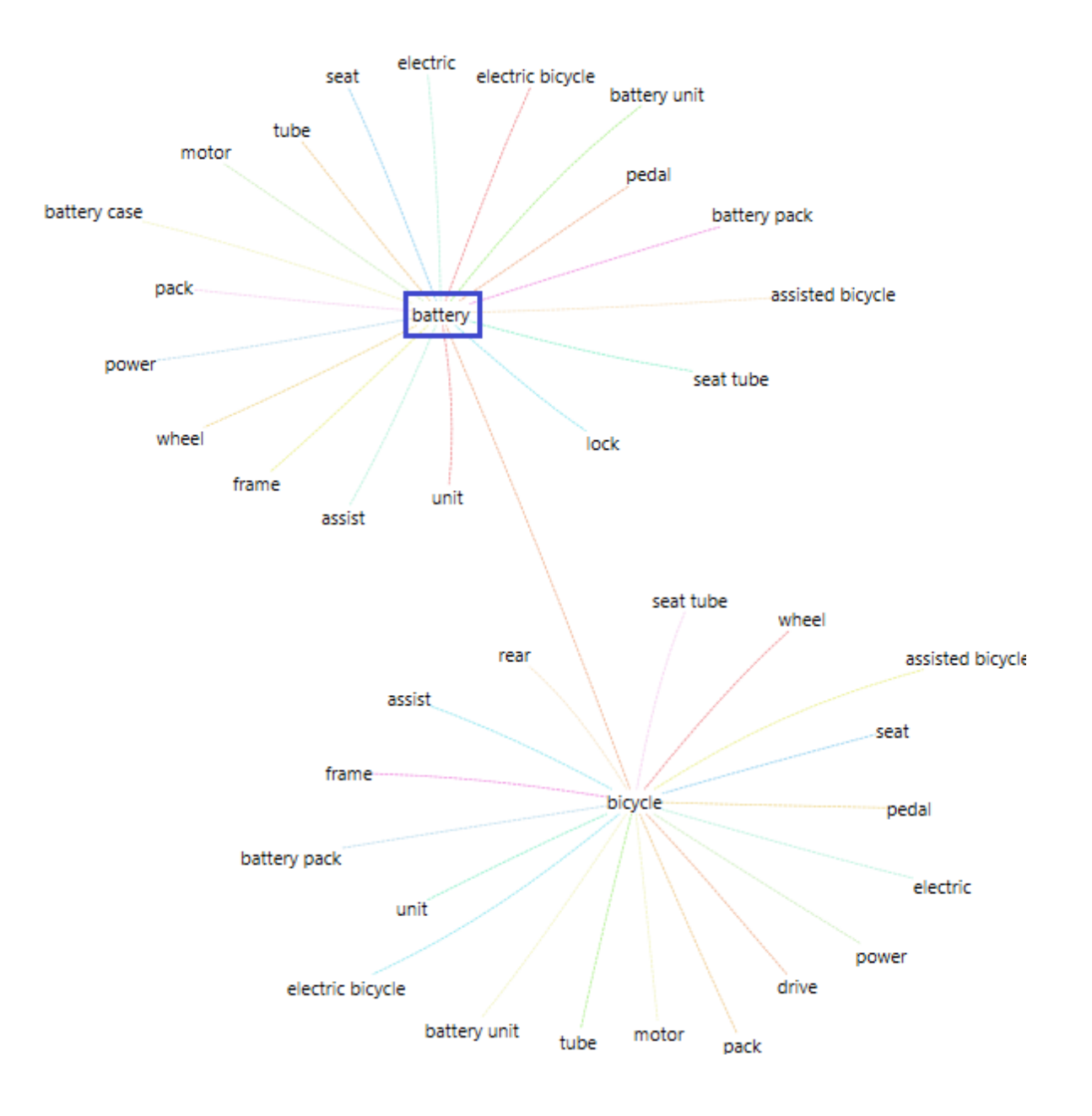

The terms (combined terms) are limited to a maximum of 3 words. Currently, the "Key Terms" feature only analyses English terms. Machine translations are not considered in this process.

e.g.

fuel cell -> Brennstoffzelle

bicycle disc brake -> Fahrradscheibenbremse

…

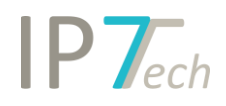

The following additional functions are available in the "Key Term" feature:

- Show all documents containing the selected term (as new result list)

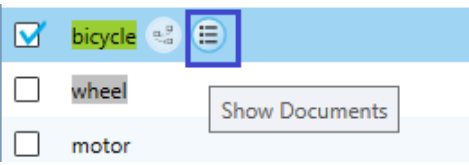

## - Show all documents containing the selected terms

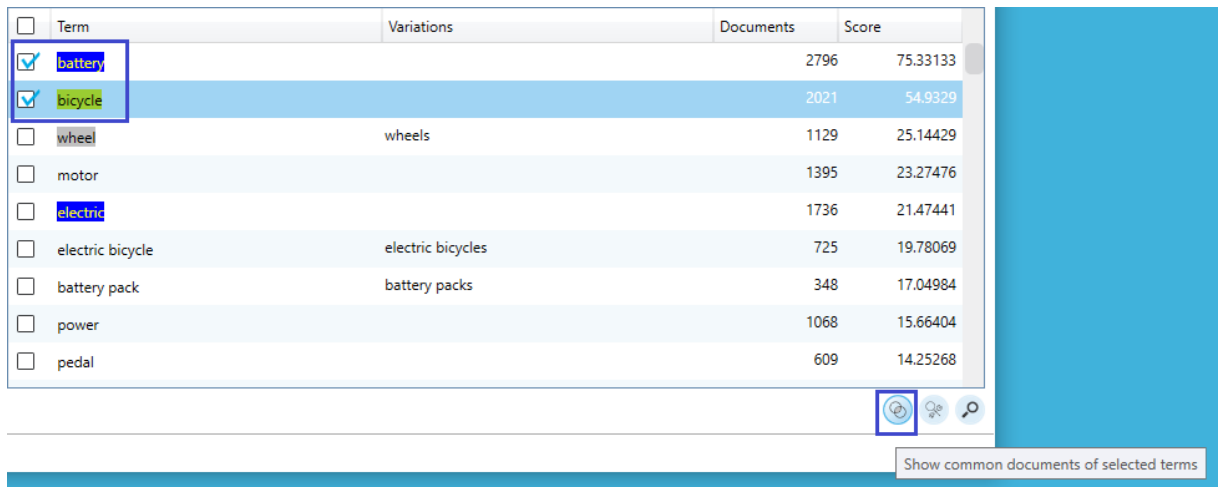

#### - Open the selected terms in a new search

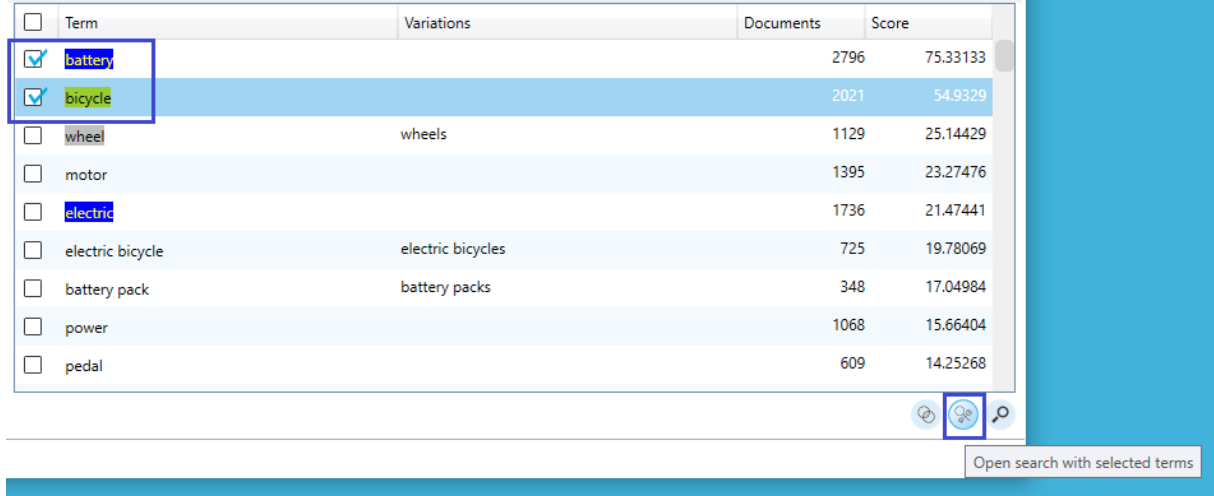

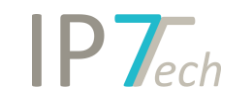

## - Search for selected terms (without opening the search)

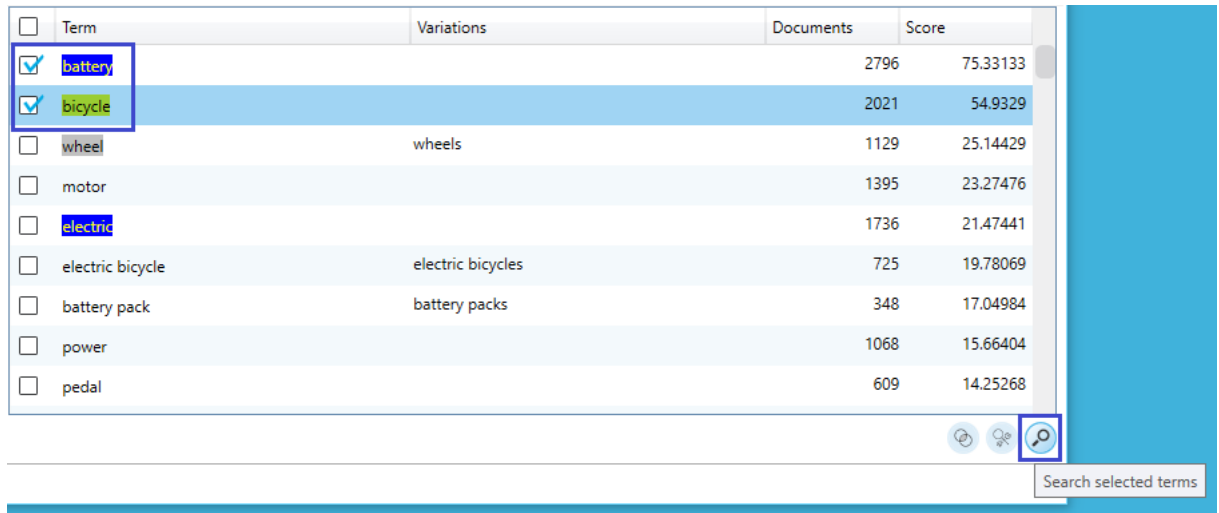

#### Please note:

Currently, the limitation of key terms within a result list is 1000 patents. If key terms are applied to a result list with more than 1000 results, only the first 1000 results are used regarding key terms.

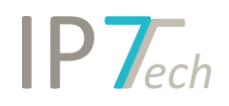

## <span id="page-7-0"></span>XML-Export

Similar to the Excel-Export, data from result lists can now be exported to XML.

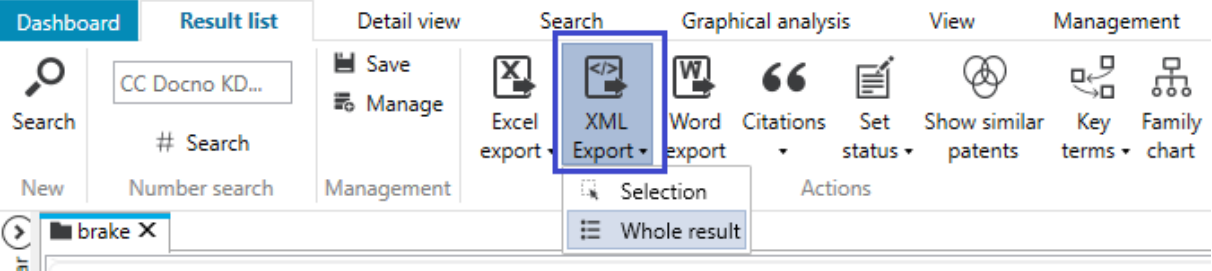

The same options as in the Excel-Export are available.

Der XML-Export is recommended for data exports of larger results.

The structure of the exported XML data is based on the WIPO-Standard ST.36.

Find additional information on this standard here:

https://www.wipo.int/export/sites/www/standards/en/pdf/03-36-01.pdf

We chose this standard to facilitate the import of XML data in other tools (e.g. patent administration software).

# <span id="page-7-1"></span>Improvements

- When deleting an entire result from a folder a safety prompt is shown to confirm if this action should be executed.
- The Highlighting-Scheme list is now sorted alphabetically.
- The size of the Highlighting-Scheme list / synonym groups can now be adjusted.
- The Excel-Export can now also export the following data:
	- o Independent claims
	- o All patent numbers of the strict family
- Detail view can now be adjusted on our website. It is possible to change the window size and images can be shown or hidden.

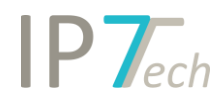

# <span id="page-8-0"></span>Bug fixes

- When exporting a text search to text it will be shown whether machine translations were selected.
- In detail view, the end of the text was shown in specific cases.
- Light-License users are now able to adjust their language and country settings (previously only available to Advanced-License users)